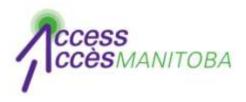

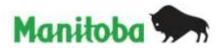

# **How to Reset Your Password**

# (You already have your username)

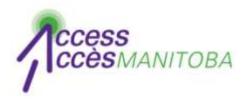

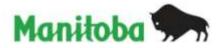

| rovince of Manitoba   Access                      | Manitoba - Windows Inter<br>cessmanitoba.ca | Construction of the second second s |                    | 🖂 🖻                           |
|---------------------------------------------------|---------------------------------------------|----------------------------------------------------------------------------------------------------|--------------------|-------------------------------|
| The second                                        |                                             | 🖟 Manitoba Shortcuts 👻 🔊 Web Sl                                                                                                    | 1                  |                               |
| • 🗭 Province of Manito                            | 🏉 http://beta.access                        | 📷 area [30 records] 🗭 Provi                                                                                                    | ince of Ma 🗴 🚺 👻 🖾 | 👻 🖃 👻 Page 🕶 Safety 🕶 Tools 🖲 |
| Printer Friendly   Français<br>Search manitoba.ca | s   Site Map   Contact Us                   | (1-866-MANITOBA)<br>Enter Keywords                                                                                                    | GO                 | Manitoba 🐆                    |
| Your Government                                   | Business                                    | Residents                                                                                                    | Online Services    | Visitors                      |
| manitoba.ca > Access                              |                                             | cessManitoba                                                                                                    |                    |                               |

Go to www.AccessManitoba.ca

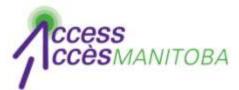

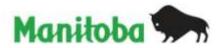

### AccessManitoba

manitoba.ca > AccessManitoba

# Get Started

#### Home

About AccessManitoba

What's New

FAQs

General

Apprenticeship

Privacy

Support/Tutorials

Contact Us

Login to AccessManitoba

AccessManitoba is a secure online service that provides access to business, employment and training-related government services and information. AccessManitoba also allows online payment for some services.

#### Why AccessManitoba?

Find Information – Business, employment and training information available online 24/7 Save Time – Tell your story once and access services online Better Service – More efficient service whether online, in person or by phone

### Important!

You may already have a profile in *AccessManitoba* if you have previously dealt with any of the following organizations:

- · Apprenticeship Manitoba
- Companies Directory (Manitoba Trade and

# Need More Info?

Email or call us at: AccessManitoba help desk 204-948-2377 or Toll Free at 1-877-M-ACCESS (1-877-622-2377) Monday to Friday 8:30 a.m. - 4:30 p.m.

# Quick Links

Apprenticeship Manitoba Companies Directory Mines Branch BizPaL

• Select Login to AccessManitoba

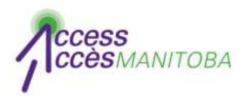

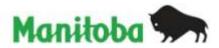

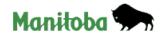

Français

| Government of           | Manitoba Login                                                              |
|-------------------------|-----------------------------------------------------------------------------|
|                         |                                                                             |
| Login to AccessManitoba | a using your Government of Manitoba account.                                |
| Login Informat          | ion                                                                         |
| Username:               |                                                                             |
| Password:               |                                                                             |
|                         | Login                                                                       |
|                         | u do not have a Government of Manitoba Login account, please register here. |
| Return to AccessMan     | itoba without logging in.                                                   |
|                         |                                                                             |

Click Forgot your password

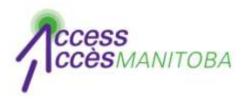

Francais

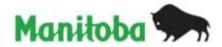

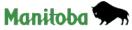

| Government of           | Manitoba Login                                                    |
|-------------------------|-------------------------------------------------------------------|
| Forgot your password?   |                                                                   |
| Enter your username and | d email address below, and a new password will be emailed to you. |
| Reset Your Pas          | sword                                                             |
| Username:               | testuser                                                          |
| E-mail:                 | Forgot username?<br>testuser@hotmail.com                          |
|                         |                                                                   |
|                         | Word Verification: Type the characters as shown above.            |
|                         | AXHCJ<br>Reset Password                                           |
|                         | Return                                                            |

• Complete the form

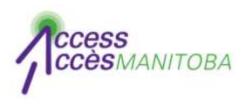

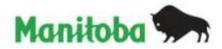

- An email containing your temporary password will be sent to the email address that you provided
- Check your email for this password
- Try again (log in)

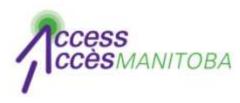

Francais

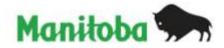

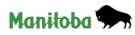

| are required to change your passwo                                                                                                    | rd immediately.                                                                                                    |
|----------------------------------------------------------------------------------------------------|----------------------------------------------------------------------------------------------------|
| the form below to change your passw                                                                                                    | ord.                                                                                                    |
|                                                                                                    | of 8 characters in length. Your password must contain at least 3 of the following types of characters: Passwords are<br>in length. Your password must contain at least 3 of the following types of characters: |
|                                                                                                    |                                                                                                    |
| <ul> <li>capital letters (ABCDZ)</li> <li>lower-case letters (abcdz)</li> <li>numbers</li> <li>any of these characters: ! @#\$% *</li> <li>Password cannot contain username</li> </ul>        |                                                                                                    |
| <ul> <li>lower-case letters (abcdz)</li> <li>numbers</li> <li>any of these characters: ! @ # \$ % <sup>4</sup></li> <li>Password cannot contain usernam</li> <li>Login Information</li> </ul> | le.                                                                                                    |
| lower-case letters (abcdz)     numbers     any of these characters: !@#\$% *     Password cannot contain usernam     Login Information     Current password:                                  |                                                                                                    |
| <ul> <li>lower-case letters (abcdz)</li> <li>numbers</li> <li>any of these characters: ! @ # \$ % <sup>4</sup></li> <li>Password cannot contain usernam</li> <li>Login Information</li> </ul> |                                                                                                    |

- You will be prompted to create a new password when you log in
- Complete the fields to create your new password
- Log in to AccessManitoba

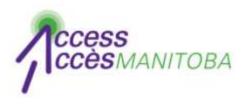

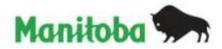

- You are now logged into *AccessManitoba*
- Select Edit to update your profile

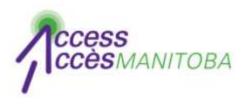

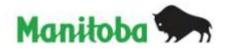

- Please contact the help desk if you require additional assistance
- AccessManitoba help desk
   204-948-2377 or toll free at 1-877-M-ACCESS
   (1-877-622-2377)
   Monday to Friday
   8:30 a.m. 4:30 p.m.